# **Баранов А. В., Алфименко О. А., Гурин А. Н., Янушенко Н. А. ПРОЕКТНАЯ РАЗРАБОТКА ЦИФРОВОГО АНАЛОГА ЛАБОРАТОРНОЙ РАБОТЫ «СВОБОДНЫЕ ЭЛЕКТРОМАГНИТНЫЕ КОЛЕБАНИЯ»**

### *Александр Викторович Баранов*

*кандидат физико-математических наук, доцент baranov@corp.nstu.ru ФГБОУ ВО «Новосибирский государственный технический университет», Россия, Новосибирск Ольга Алексеевна Алфименко студент факультета прикладной математики и информатики alfimenko.2020@stud.nstu.ru ФГБОУ ВО «Новосибирский государственный технический университет», Россия, Новосибирск Андрей Николаевич Гурин студент факультета прикладной математики и информатики gurin.2020@stud.nstu.ru ФГБОУ ВО «Новосибирский государственный технический университет» Россия, Новосибирск Никита Александрович Янушенко студент факультета прикладной математики и информатики yanushenko2020@stud.nstu.ru ФГБОУ ВО «Новосибирский государственный технический университет Россия, Новосибирск*

## **PROJECT DEVELOPMENT OF THE DIGITAL ANALOG OF THE LABORATORY WORK "FREE ELECTROMAGNETIC ОSCILLATIONS"**

### *Alexander Baranov*

*Candidate of physical and mathematical sciences, associate professor*

# *Novosibirsk State Technical University, Russia, Novosibirsk Olga Alfimenko Andrey Gurin*

#### *NikitaYanushenko*

*Novosibirsk State Technical University, Russia, Novosibirsk Аннотация. В статье рассматривается разработка цифрового аналога лабораторной работы курса физики «Свободные электромагнитные колебания», выполненная командой студентов в процессе организованной проектной деятельности. Цифровой аналог с помощью манипулятора «мышь» позволяет осуществлять все интерактивные действия с 3D симуляторами, аналогичные действиям с объектами реальной лабораторной установки.* 

*Ключевые слова: проектная деятельность; компьютерное моделирование физических процессов; виртуальные лабораторные работы; цифровой аналог.*

*Abstract. The article discusses the development of a digital analog of the laboratory work "Free electromagnetic oscillations ", performed by the students' team in the process of organized project activities. The digital analog with the help of the "mouse" manipulator allows you to perform all interactive actions with 3D simulators, similar to actions with objects of a real laboratory installation.*

*Keywords: project activity; computer modeling of physical processes; virtual laboratory work; digital analog.*

В сфере формирования цифрового образовательного контента одним из наиболее востребованных направлений является разработка виртуальных лабораторий, в частности, для курсов физики [1‒3]. Подготовка профессионалов IT направлений, способных осуществлять подобные цифровые разработки, является одной из насущных задач технических университетов.

Для студентов IT направлений на кафедре общей физики Новосибирского государственного технического университета организована проектная

деятельность компьютерного моделирования физических процессов и систем [4]. В частности, команды студентов второго курса разрабатывают виртуальные лабораторные работы для курса физики [5].

В статье рассматривается разработка цифрового аналога лабораторной работы курса физики «Свободные электромагнитные колебания» [6]. Работа выполнена командой студентов второго курса факультета прикладной математики и информатики в процессе организованной проектной деятельности. Разработанный цифровой аналог с помощью манипулятора «мышь» и клавиатуры позволяет осуществлять все интерактивные действия с 3D виртуальными симуляторами компонент установки, аналогичные действиям с объектами реальной установки.

Разработка цифрового аналога включала следующие этапы, выполненные командой студентов:

1. Знакомство с прототипом — установкой, используемой в лабораторной работе «Свободные электромагнитные колебания» [6].

2. Анализ основных действий при выполнении экспериментов на лабораторной установке.

3. Формирование математических моделей, описывающих процессы в последовательном колебательном контуре с сопротивлением.

4. Определение концепции интерактивного интерфейса и 3D-визуализации.

5. Определение концепции и структуры алгоритма программного приложения.

6. Выбор алгоритмического языка и средств реализации.

7. Разработка программного приложения.

8. Проведение тестовых виртуальных экспериментов.

9. Подготовка отчета о выполненном проекте.

Знакомство с прототипом было связано со следующими действиями команды:

 Используя описание и инструкции, команда выполнила лабораторную работу № 23 «Свободные электромагнитные колебания» [6] на реальной установке. По результатам экспериментов сформирован отчет.

 Осуществлены фото и видео съемки как процесса выполнения лабораторной работы «Свободные электромагнитные колебания», так и всех компонент лабораторной установки (генераторы, цифровой осциллограф, панель с элементами электрической цепи – резисторы, конденсаторы, катушки и т.п.).

В качестве математических моделей послужили решения однородного дифференциального уравнения линейного осциллятора с трением, полученного на основе закона Кирхгофа для электрического заряда *q* конденсатора последовательного колебательного контура [7]:

$$
\ddot{q}+2\beta\dot{q}+\omega_0^2q=0
$$

где  $\omega_0^2 = \frac{1}{10}$  $\frac{1}{LC}$ — собственная циклическая частота колебательного контура,  $\beta = \frac{R}{2}$  $\frac{R}{2L}$  — коэффициент затухания.

В зависимости от соотношения значений величин  $\beta$  и  $\omega_0$ , возможны три режима собственного движения линейного осциллятора с трением, описываемые разными функциональными зависимостями заряда конденсатора колебательного контура от времени [7]:

1. Апериодический режим  $(\beta > \omega_0)$ .

$$
t = q1e - \beta t + \beta 2 - \omega 02t + q2e - \beta t - \beta 2 - \omega 02t.
$$

18 Значения констант  $q_1$ и  $q_2$  определяются начальными условиями - значен и я м и н в я н и а ч в 2. Режим критического затухания  $(\beta = \omega_0)$ .  $t = q1 + 11te - Bt$ . Значения констант  $q_1$ и  $I_1$  определяются начальными условиями - значеи м 3. Режим свободных затухающих колебаний ( $\beta < \omega_0$ )  $t=q0e-\beta t\cos \omega t+\varphi 0$ .

Значения констант  $q_0 u \varphi_0$  определяются начальными условиями — значениями в начальный момент времени величин заряда  $q(0)$  и силы тока  $\dot{q}(0)$ .

В зависимости от выбранных значений параметров моделируемого колебательного контура одно из решений дифференциального уравнения используется для визуализации осциллограммы на экране виртуального осциллографа.

Разработка студентами данного программного продукта происходила в тесном взаимодействии с другой командой, работающей над параллельным проектом — цифровым аналогом лабораторной работы «Сложение колебаний». В проектах было выделено общее компонентное ядро для виртуальных установок, отражающее приборное содержание установок лабораторного комплекса, используемых для выполнения нескольких лабораторных работ раздела «Колебания» курса физики. Разработка цифровых аналогов компонент комплекса осуществлялась в процессе межкомандного взаимодействия.

Цифровые аналоги приборов и другие 3D объекты создавались в программе Blender на основе визуальной информации, полученной в процессе фото и видео съемок лабораторных установок.

Проект выполнен в виде веб-сайта. Основной программный код написан на HTML, CSS, JavaScript. Для реализации 3D графики использовались кроссплатформенный API в браузере — WebGL и библиотека Three.js. В качестве редактора исходного кода использовалась программа Visual Studio Code.

Разработанный программный продукт состоит из модулей:

 модуль интерактивного взаимодействия с пользователем (нажатие клавиш и кнопок, движение мыши и др.),

 модуль, отвечающий за проверку правильности сборки электрической цепи в соответствии с описанием лабораторной работы № 23 [6],

 модуль работы с математическими моделями, описывающими процессы в колебательном контуре с сопротивлением,

модуль отрисовки графики,

 модуль справочной информации, включающей описание лабораторной работы № 23 [6].

На рис. 1 представлен стартовый экран виртуальной лаборатории с разработанными компонентами цифрового аналога.

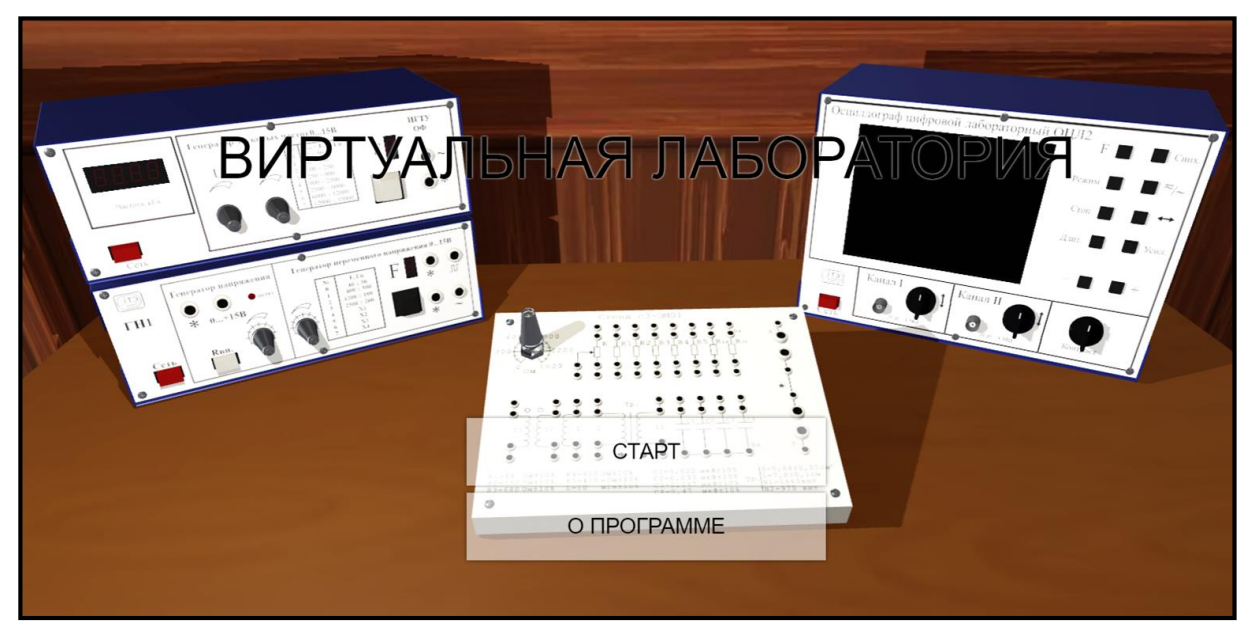

Рисунок 1 — Стартовый экран виртуальной лаборатории с разработанными компонентами цифрового аналога

Интерактивный интерфейс позволяет с помощью манипулятора «мышь» и клавиатуры осуществлять с виртуальными объектами действия, аналогичные производимым при выполнении реальных экспериментов в учебной лаборатории [6]:

 производить сборку и разборку виртуальной электрической цепи в соответствии с заданной эквивалентной схемой, используя виртуальные генераторы, панель с элементами цепи (резисторы, катушка индуктивности, конденсатор), осциллограф и соединительные провода;

 включать, выключать и настраивать виртуальные генераторы и осциллограф;

 используя виртуальный осциллограф, измерять необходимые характеристики моделируемых процессов;

осуществлять вызов справки.

На рис. 2 представлено окно интерактивного графического интерфейса после реализации пользователем действий по сборке цепи виртуальной установки лабораторной работы «Свободные колебания» для выполнения экспериментов.

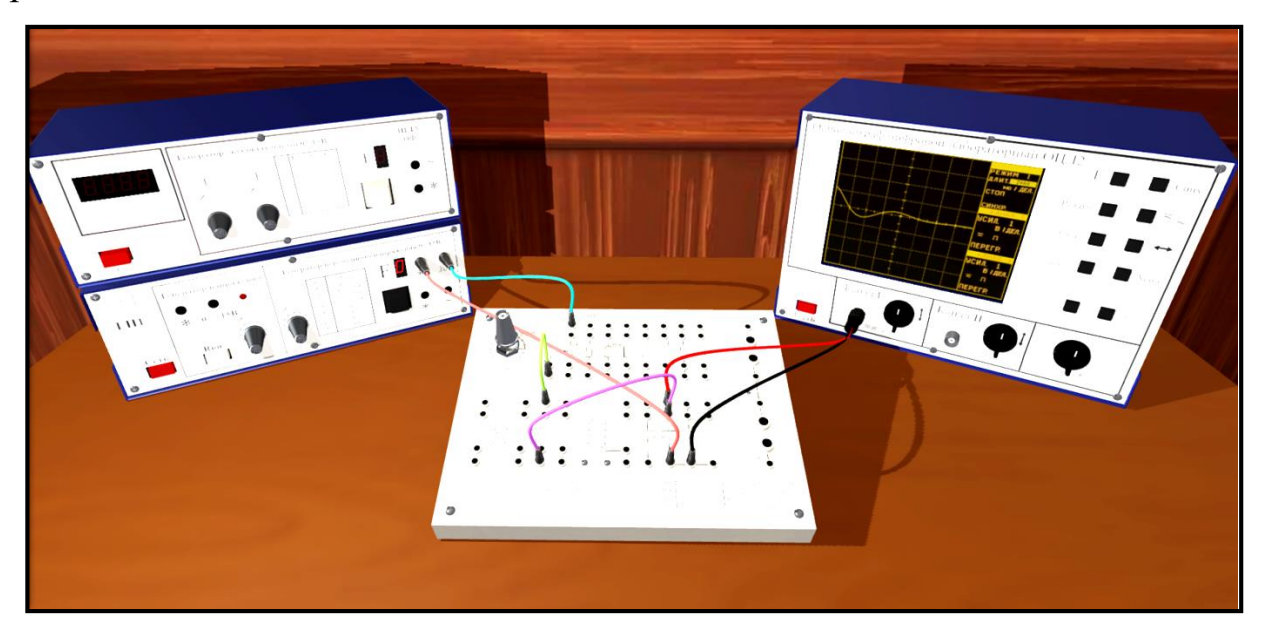

Рисунок 2 — Виртуальная установка — цифровой аналог установки лабораторной работы «Свободные колебания»

На экране виртуального осциллографа визуализируется осциллограмма напряжения на конденсаторе колебательного контура, который периодически заряжается виртуальным генератором импульсов. Изображаемая функциональная зависимость на экране определяется уравнением математической модели, учитывающей заданные пользователем значения параметров колебательного контура и начальных условий.

Изменяя с помощью мыши значение сопротивления виртуального переменного резистора, пользователь должен добиться перехода в режим затухающих колебаний, анализируя происходящие изменения функционального вида визуализации осциллограммы на экране виртуального осциллографа.

Для измерений характеристик затухающих колебаний используются масштабная сетка и значения масштабных коэффициентов в окнах на экране виртуального осциллографа.

Как показали тестовые виртуальные эксперименты с виртуальной лабораторной работой, разработанный цифровой аналог, как в визуальном, так

и в функциональном отношении является полноценным виртуальным симулятором лабораторной работы «Свободные колебания» [6], традиционно выполняемой студентами в физическом практикуме технического университета.

Разработав цифровой аналог в процессе организованной проектной деятельности, студенты второго курса факультета прикладной математики и информатики приобрели актуальный опыт, востребованный в эпоху цифровизации образования.

#### *Список литературы*

1. *Аношина, О. В.* Виртуальный лабораторный практикум: преимущества и недостатки / О. В. Аношина. Текст: электронный // Новые информационные технологии в образовании и науке. 2019. Вып. 2. С. 46–52. URL: https://elar.rsvpu.ru/bit-

stream/123456789/30303/1/nito\_2019\_2\_09.pdf?ysclid=lhs28oemfm846718812.

2. *Губский, Д. С.* Создание компьютерных моделей современных измерительных приборов для виртуальной лаборатории с удаленным доступом / Д. С. Губский, И. Н. Иванова, А. Б. Клещенков. Текст: непосредственный // СВЧтехника и телекоммуникационные технологии. 2020. № 1-1. С. 7–8.

3. *Девяткин, Е. М.* Интерактивные средства электронного и дистанционного обучения дисциплин естественно-научного цикла / Е. М. Девяткин, С. Л. Хасанова. Текст: электронный // Современные проблемы науки и образования. 2018. № 6. С. 183–191. URL: https://science-education.ru/ru/article/ view?id=28256.

4. *Баранов, А. В.* Виртуальные проекты и проблемно-деятельностный подход при обучении физике в техническом университете / А. В. Баранов. Текст: электронный // Физическое образование в вузах. 2012. Т. 18, № 4. С. 90– 96. URL: https://rucont.ru/efd/420355.

5. *Baranov, A. V.* Students' project developments of wave optics virtual labs / A. V. Baranov. Text: direct // 14th International scientific-technical conference on actual problems of electronics instrument engineering proceedings APEIE-2018.

Novosibirsk, 2–6 October 2018. Novosibirsk: NSTU NETI, 2018. Vol. 1, part. 2. P. 240–242. https://doi.org/10.1109/APEIE.2018.8545025.

6. *Колебания* и волны: методические указания к лабораторным работам по физике № 21, 23, 25 для 1–2 курсов всех факультетов / А. М. Погорельский, Н. Я. Усольцева, В. В. Христофоров, А. В. Морозов, А. А. Шевченко. Новосибирск: НГТУ, 2022. 2 с. Текст: непосредственный.

7. *Курс* физики: в 2 томах. Т. 1 / под ред. В. Н. Лозовского. 6-е изд., испр. и доп. Санкт-Петербург: Лань, 2022. 576 с. Текст: непосредственный.